## **Remote Desktop Linux**

Techstaff has a new **Virtual Desktop** service called vDesk [1\)](#page--1-0). vDesk is currently designed to assist with CS remote study, and especially visitors to CSIL. With vDesk, you can work with a remote Linux GUI through either your browser or a [downloadable application](https://www.nomachine.com/product&p=NoMachine%20Enterprise%20Client) (recommended).

Note: There are currently NO GPU systems available on the vDesk infrastructure.<sup>[2\)](#page--1-0)</sup>

## **Two Ways to Connect**

The application is a better option than the browser client.

## **Application Download (optional)**

First, Download and install [NoMachine Enterprise Client,](https://www.nomachine.com/product&p=NoMachine%20Enterprise%20Client) then read our [Client Connection Guide.](https://howto.cs.uchicago.edu/techstaff:vdesk:client)

## **Web Browser**

The browser works well, but you might want to read about [browser caveats and frustrations.](https://howto.cs.uchicago.edu/techstaff:vdesk:browser_client)

To get started using the browser, click and bookmark the **[vDesk Login Link](https://vdesk.cs.uchicago.edu)**. [3\)](#page--1-0)

[1\)](#page--1-0) report problems to techstaff@cs.uchicago.edu [2\)](#page--1-0) Not to be confused with [Virtual Help Desk Service](https://howto.cs.uchicago.edu/start) [3\)](#page--1-0) Need a CS Account? [Request CS Account](https://account-request.cs.uchicago.edu/account/requests)

From: <https://howto.cs.uchicago.edu/>- **How do I?**

Permanent link: **<https://howto.cs.uchicago.edu/techstaff:vdesk>**

Last update: **2020/03/31 14:00**

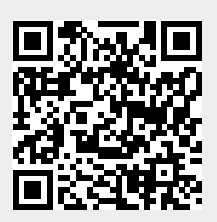